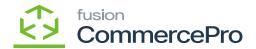

## **Request License**

- ×
- You need to click on [Request License].
- A pop-up will appear on the screen for [Request License key].
- Within the Kensium license screen you can see all the Fusion products published.
- Select the **[Product]** that you need a license for & place the license request. By filling in the requested details on the form.

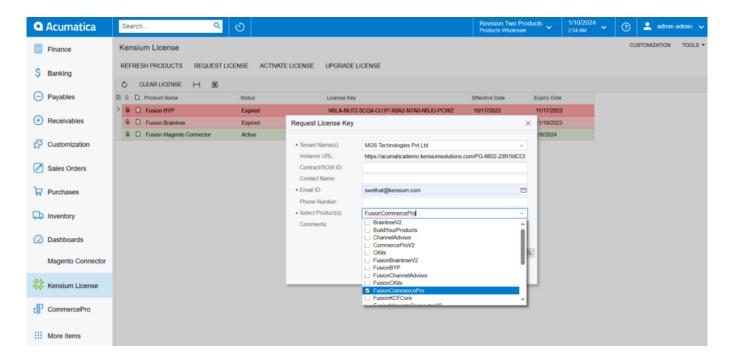

Request License Key

- You must fill out all the essential fields with the necessary information.
  - Instance URL
  - o Contract/SOW ID
  - o Contact Name
  - o Email ID.
  - o Phone Number
  - Select Product from the Drop-down Menu
  - o Comments
- Click on [submit].

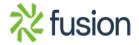

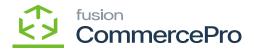

- The request will reach the concerned team at our end and a license key will be facilitated to you (via email).
- You will receive a [Product License Request] mail for the provided mail.

Hi Team,

Could you please create License Key for the below product(s).

| Product License Request |                                                                |  |
|-------------------------|----------------------------------------------------------------|--|
| Product Code(s)         | FusionCommercePro                                              |  |
| Client Name             |                                                                |  |
| Instance URL            | https://acumaticademo.kensiumsolutions.com/PG-6602-23R1MCCBCPP |  |
| Tenant Name(s)          | 2-Company                                                      |  |
| Requested by            | admin                                                          |  |
| Email ID                | swethat@kensium.com                                            |  |
| Phone Number            |                                                                |  |
| Additional Notes        |                                                                |  |

## Mail

• Upon clicking on **[Submit]** a new line will appear on the Kensium license screen as **[License Requested]**.

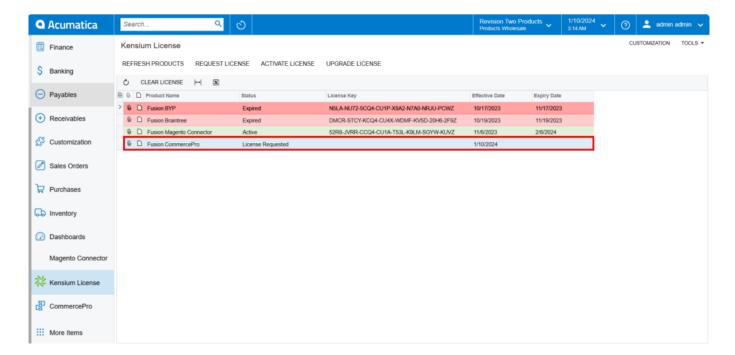

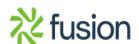

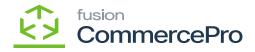

## Activate License

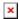

• You will receive an email with [License Key].

Hi

We have generated the license, please find the key below

488U-WS53-GAQ4-CU3U-5SP9-7QWX-6K6L-V0WZ

Thank you,

O:+91 4067557700 (India) P:877 KENSIUM (536.7486) W:www.kensiumsolutions.com

License Key Mail

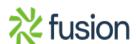